#### Esri Southeast Regional User Group Conference

May 2-4, 2011 Jacksonville, FL

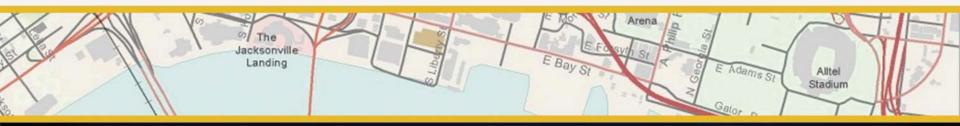

# Creating Web Mapping Applications

Nikki Golding

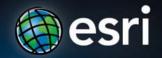

# Agenda

- Web Mapping and Map Services Fundamentals
- ArcGIS Web Mapping Applications
  - ArcGIS.com Viewer
  - ArcGIS Explorer Online
  - ArcGIS Viewer for Flex
  - ArcGIS Application Builder for Silverlight (beta)
  - ArcGIS Mapping for Sharepoint
  - ArcGIS Application Builder for Flex (alpha)
- Q&A

#### Web Mapping Applications use GIS Services

- Web Mapping apps are made of:
  - Map content:
    - Base Maps
    - Operational layers
  - Functionality (tasks-widgets)
    - Use other GIS services

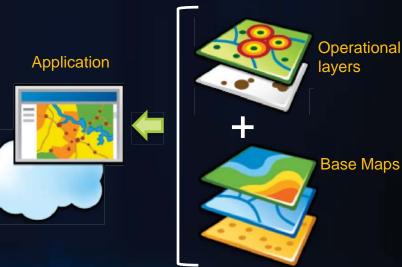

Map content ant its behavior

#### ArcGIS includes ready to use online content

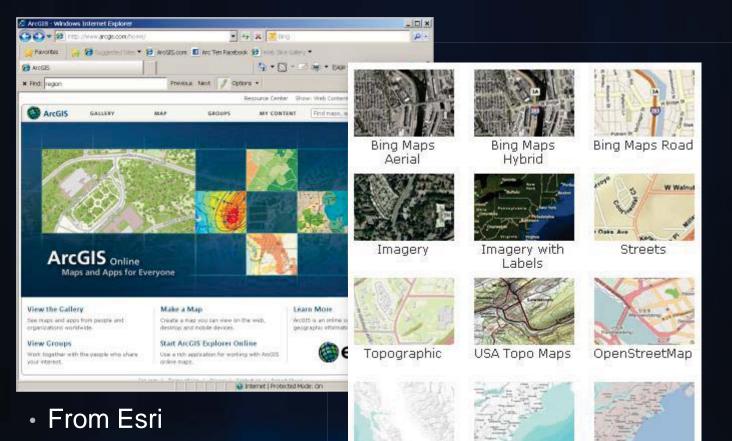

Terrain

From the GIS community

Terrain with

Shaded Relief

#### **ArcGIS includes ready to use configurable Web Apps**

Hosted in ArcGIS.com

> Hosted by you

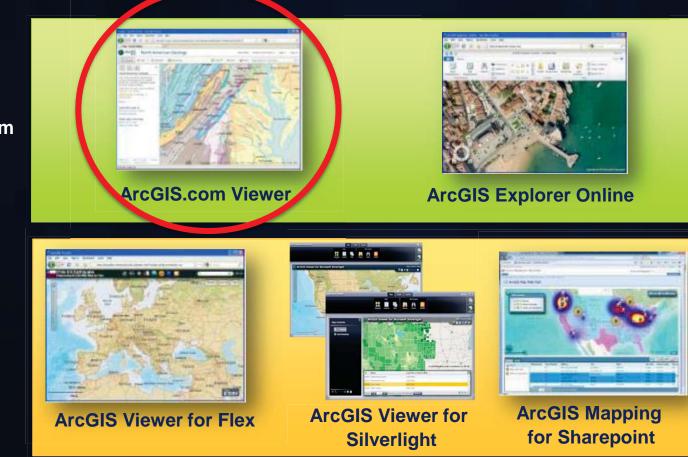

http://resources.arcgis.com/content/web/web-apps

# ArcGIS.com and its configurable web apps

A new look at creating and sharing geographic information

- A public site, hosted by ESRI
  - On-premises version also available
- Find, create and share geographic information
  - Empowering the non-GIS expert!
- Public and Private Groups
- Two ready to use applications:
  - ArcGIS.com Viewer
  - ArcGIS Explorer Online

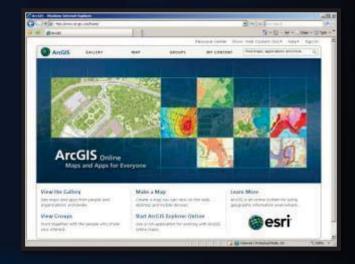

arcgis.com

A gateway into your ArcGIS Server services and applications

# **ArcGIS.com Viewer. The Basics**

#### http://www.arcgis.com/home/webmap/viewer.html

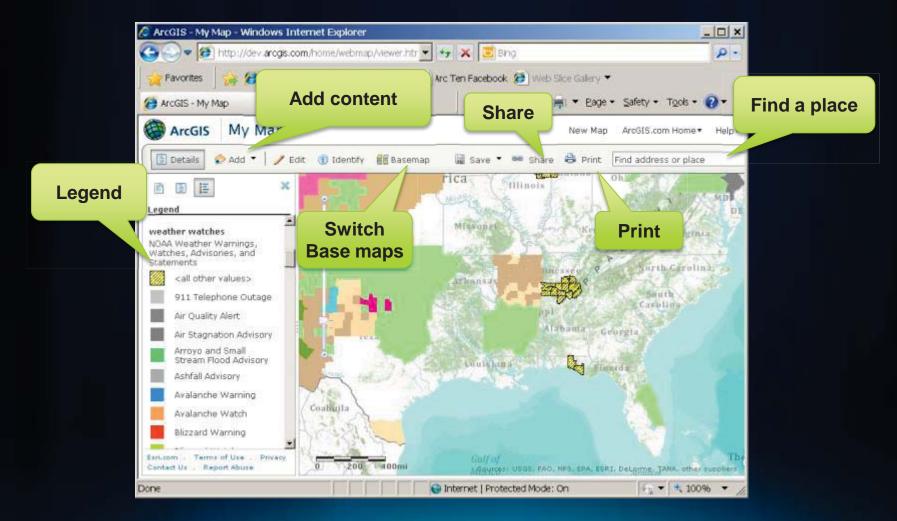

### ArcGIS.com Viewer. Adding your content tip

#### How to set a layer as a 'base map'

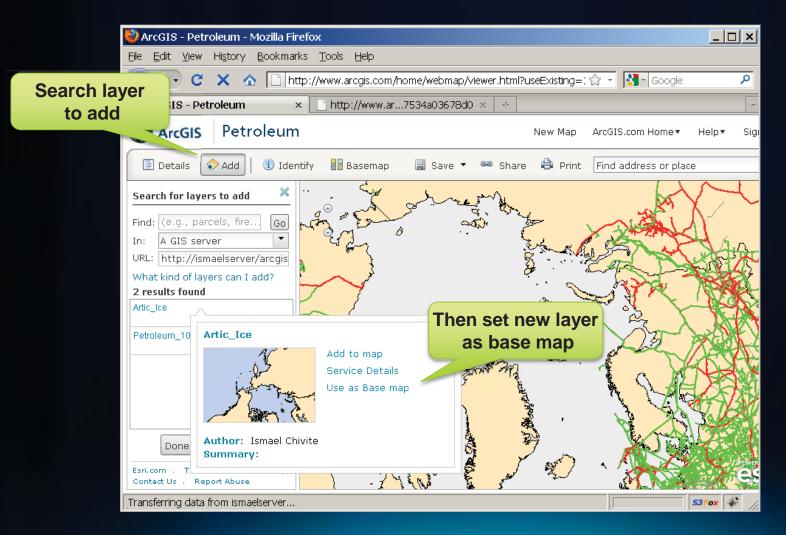

#### ArcGIS.com Viewer. Sharing your Web Map

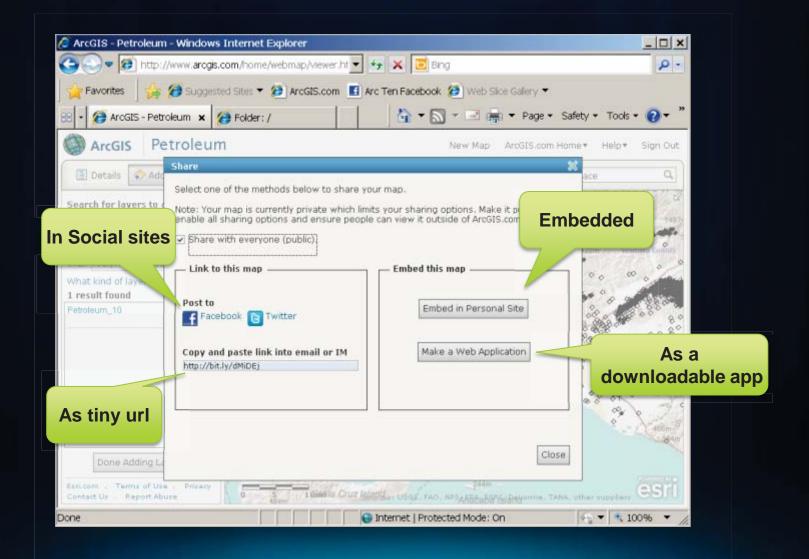

#### **ArcGIS.com Viewer. Embedding web maps**

#### http://www.arcgis.com/home/webmap/viewer.html

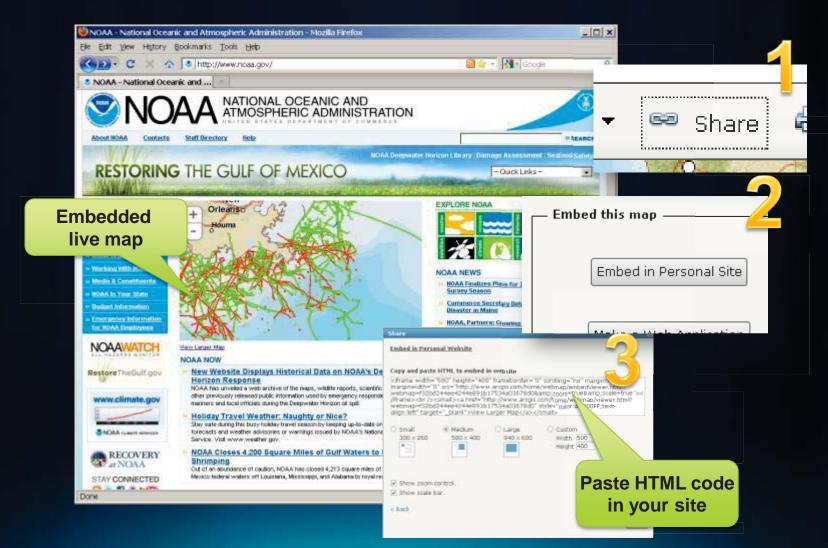

# ArcGIS.com Demo

### **ArcGIS.com Viewer. Advanced tips on urls**

ArcGIS.com Viewer accepts parameters in the url:

http://www.arcgis.com/home/webmap/viewer.html?

- Load a particular Web Map:
  - &webmap= f32bd244ee4244e891b17534a03678d0
- Load a particular map or feature service
  - &url= <u>http://ismaelserver/ArcGIS/rest/services/Petroleum/MapServer</u>
- Center at a location:
  - &center=-117,33
- Zoom to a cache level:
  - &level=3

Details in this KB article

|                                                                                                    | aing URL parame    | tern - Windows  | Schernert Explore |                      | _ 1011    |
|----------------------------------------------------------------------------------------------------|--------------------|-----------------|-------------------|----------------------|-----------|
| 😋 💭 🕶 😫 http://www.ancarcoge.com//com                                                                                                    | tert/Atam/Ta=2     | ** ¥ 🗉          | ley.              |                      | P         |
| - Favorites                                                                                                    | AreGELeon          | Arc Ten Picebo  | * 19 Marthe       | alers .              |           |
| 2 38320 - Oreate an ArcGIS.com Web ma                                                                                                    | 1                  | 9.1             | 3 · · · ·         | • Expe • Safety • To | yes - 0 - |
|                                                                                                    |                    |                 | Appendia mare     | Support Aut.com +    | tinutes 2 |
| ArcGIS Resource Center                                                                                                    | Help               | Blogs           | Forume            | -                    |           |
|                                                                                                    |                    |                 |                   |                      |           |
|                                                                                                    |                    |                 |                   |                      |           |
|                                                                                                    |                    |                 |                   |                      |           |
| Visitions Parties Consumers Horses + Structures Rate >                                                                                                    | ř.                 |                 |                   |                      |           |
|                                                                                                    |                    |                 |                   |                      | 85        |
|                                                                                                    |                    |                 |                   |                      |           |
| HowTo: Create an ArcGIS.com                                                                                                    | n Web map us       | ing URL para    | meters            |                      |           |
| and and an and an and an                                                                                                    |                    |                 |                   |                      |           |
| Article (2): 38320                                                                                                    |                    |                 |                   |                      |           |
|                                                                                                    |                    |                 |                   |                      |           |
| Schware: ArcGIS Online 1.0                                                                                                    |                    |                 |                   |                      |           |
| Software: ArcGIS Oxiliae 1.0<br>Platterne: N/A                                                                                                    |                    |                 |                   |                      |           |
|                                                                                                    |                    |                 |                   |                      |           |
| Automa: NA                                                                                                    |                    |                 |                   |                      |           |
| Portforme: N/A<br>Seamery<br>Instructions provided describe how to create a                                                                                                    | en ArcGZS zom Web  | map using param | seters within a U |                      |           |
| Abdumer: NAW Seminary Instructions provided describe how to create a Procedure                                                                                                    |                    |                 |                   | £                    |           |
| Portforme: N/A<br>Seamery<br>Instructions provided describe how to create a                                                                                                    |                    |                 |                   |                      |           |
| Abdumer: NW<br>Semeany<br>Instructions provided describe how to create a<br>Procedure                                                                                                    |                    |                 |                   |                      |           |
| Plinterne: N/A<br>Searceary<br>Instructions provided describe how to create a<br>Procedure<br>Annuals can Web map is composed of certain                                                                                                    |                    |                 |                   |                      |           |
| Addems: N/A<br>Servery<br>Instructions provided describe how to create a<br>Procedary<br>An artification Web map is composed of certain<br>time, if/ee, artigit_instruction(composed) and certain<br>time, if/ee, artigit_instruction(composed) and certain<br>time, if/ee, artigit_instruction(composed) and certain<br>time, if/ee, artigit_instruction(composed) and certain<br>time, if/ee, artigit_instruction(composed) and certain<br>time, if/ee, artigit_instruction(composed) and certain<br>time, if/ee, artigit_instruction(composed) and certain<br>time, if/ee, artigit_instruction(composed) and certain<br>time, if/ee, artigit_instruction(composed) articles artigit_instruction(composed) articles articles a | n IRL parameters   | The URL always  | begins with       |                      |           |
| Plinterne: N/A<br>Searceary<br>Instructions provided describe how to create a<br>Procedure<br>Annuals can Web map is composed of certain                                                                                                    | n IRL parameters   | The URL always  | begins with       |                      | w link.   |
| Addems: N/A<br>Servery<br>Instructions provided describe how to create a<br>Procedary<br>An artification Web map is composed of certain<br>time, if/ee, artigit_instruction(composed) and certain<br>time, if/ee, artigit_instruction(composed) and certain<br>time, if/ee, artigit_instruction(composed) and certain<br>time, if/ee, artigit_instruction(composed) and certain<br>time, if/ee, artigit_instruction(composed) and certain<br>time, if/ee, artigit_instruction(composed) and certain<br>time, if/ee, artigit_instruction(composed) and certain<br>time, if/ee, artigit_instruction(composed) and certain<br>time, if/ee, artigit_instruction(composed) articles artigit_instruction(composed) articles articles a | in 194, parameters | The URL always  | begins with       |                      | w look.   |

# ArcGIS.com Viewer. Downloading Template apps

http://www.arcgis.com/home/webmap/viewer.html

- Download HTML apps that use your Web Maps
- Steps:
  - Create a Web Map
  - Select a Template Web Application
  - Save and host on your own
  - Optionally change the source code

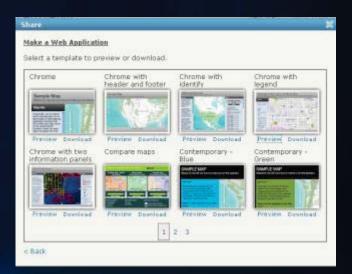

### **ArcGIS.com JavaScript**

### **Template Demo**

#### **ArcGIS includes ready to use configurable Web Apps**

Hosted in ArcGIS.com

> Hosted by you

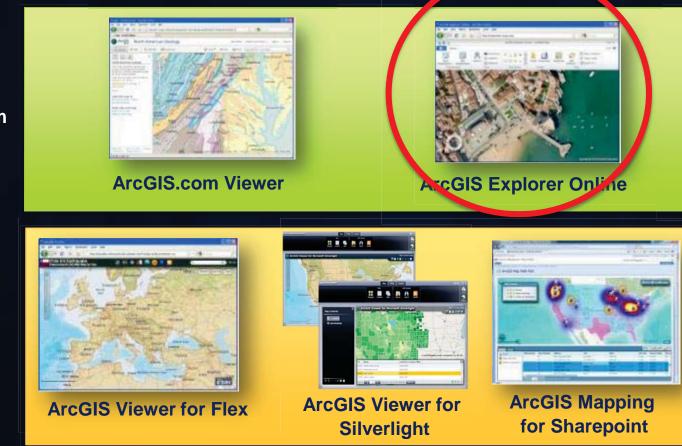

http://resources.arcgis.com/content/web/web-apps

# ArGIS Explorer Online

#### http://explorer.arcgis.com/

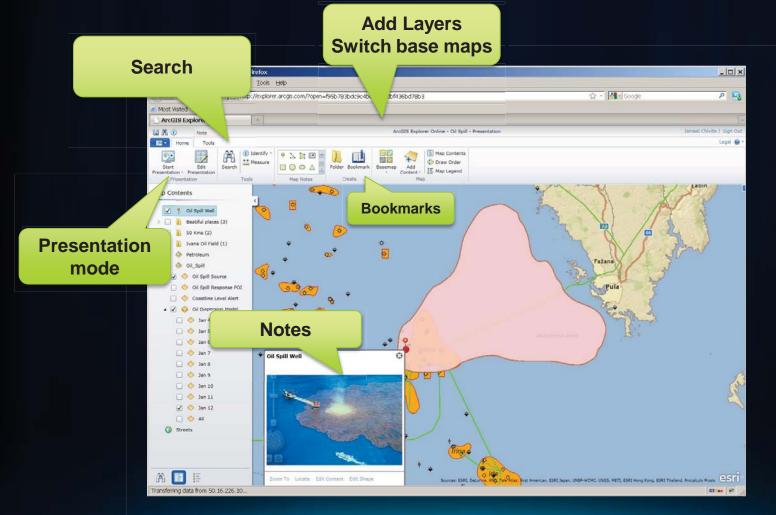

# Summary ArcGIS.com Apps

#### Ready to use map viewer apps

- Configurable but not customizable
- Map viewers with very limited functionality

#### Hosted by Esri

- They do not work unless you are connected to the internet
- Not for sensitive data
- Available for your secure network soon

#### ArcGIS.com Viewer

- Based on HTML (no plugin)
- Simple mashups
- Embeddable web maps

#### ArcGIS Explorer Online

- Silverlight (needs plugin)
- Great for presentations
- Some more advanced features (notes and configurable search)

#### **ArcGIS includes ready to use configurable Web Apps**

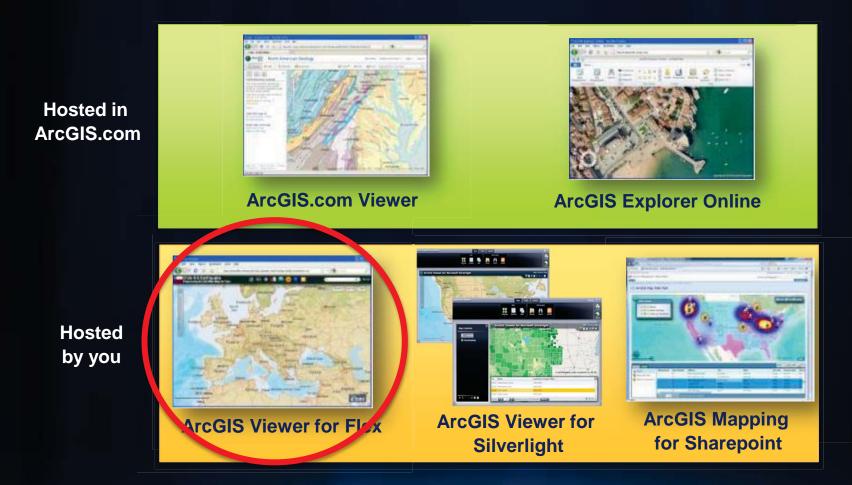

http://resources.arcgis.com/content/web/web-apps

#### **ArcGIS Viewer for Flex**

A configurable out of the box application

- Configurable app
  - Look and feel
  - Capabilities
  - Map content
- Ideal for the creation of focused GIS apps on the web
- Extensible/Customizable
- You host it, you control it

Download Configure Deploy

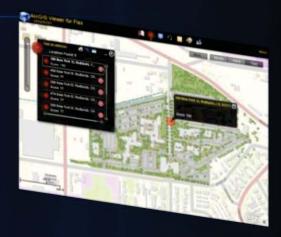

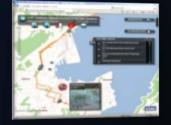

esri.com/flexviewer

Formerly known as the 'Sample Flex Viewer', now fully supported

# The app

#### http://www.esri.com/flexviewer

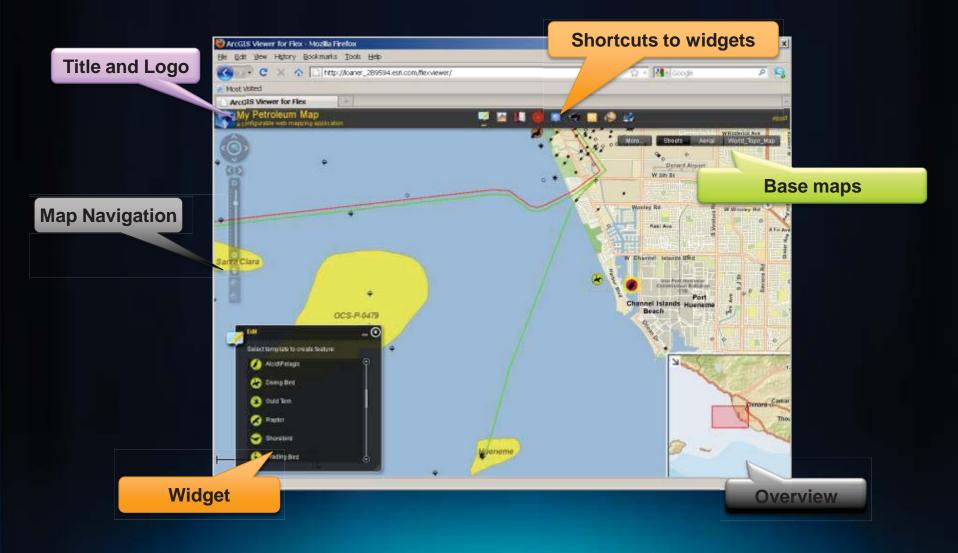

#### How to download it

#### http://www.esri.com/flexviewer

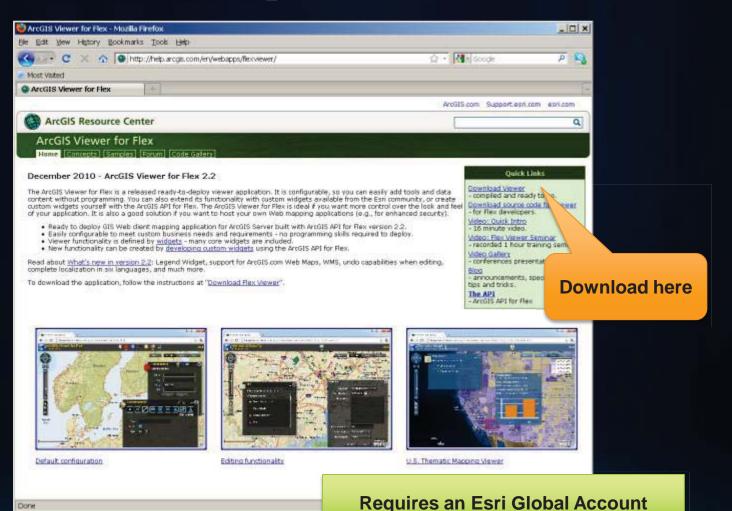

#### Hosting on your own

#### Works on any http web server: IIS, Apache etc

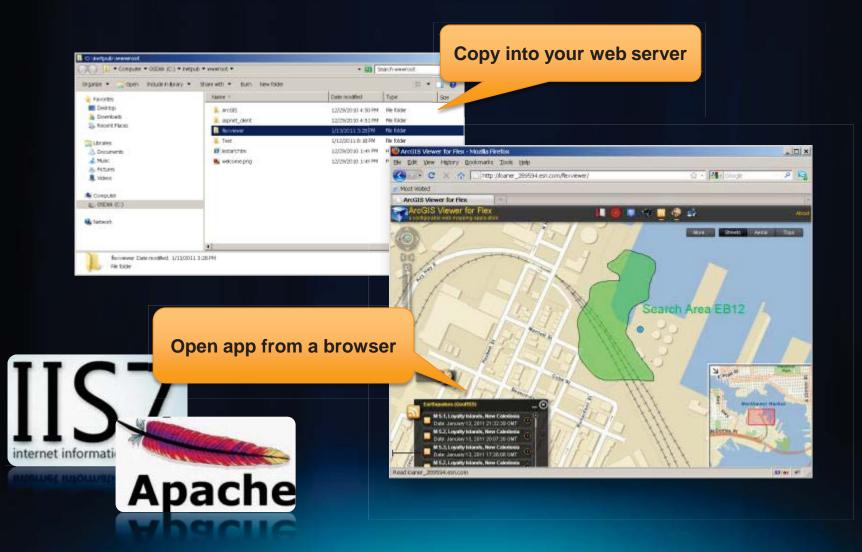

# **Configuring it**

Through simple text files

- Config.xml
  - Title, logo and Look&Feel
  - Map Content, popups
  - Widgets (tools)

```
<configuration>
                    <title>My Petroleum Map</title>
                    <subtitle>a configurable web mapping application</subtitle>
                    <logo>assets/images/logo.png</logo>
                    <!-- UI elements -->
                    <widget left="10" top="50"
                                                                                                                                                              config="widgets/Navigation/NavigationWidget.xml" url="widgets/Navigation/NavigationWidget.xml" url="widgets/NavigationWidget.xml" url="widgets/NavigationWidget.xml" url="widgets/NavigationWidget.xml" url="widgets/Navigation/NavigationWidget.xml" url="widgets/Navigation/NavigationWidget.xml" url="widgets/Navigation/NavigationWidget.xml" url="widgets/Navigation/NavigationWidget.xml" url="widgets/Navigation/NavigationWidget.xml" url="widgets/NavigationWidget.xml" url="widgets/NavigationWidget.xml" url="widgets/NavigationWidget.xml" url="widgets/NavigationWidget.xml" url="widgets/NavigationWidget.xml" url="widgets/NavigationWidget.xml" url="widgets/NavigationWidget.xml" url="widgets/NavigationWidget.xml" url="widgets/NavigationWidget.xml" url="widgets/NavigationWidget.xml" url="widgets/NavigationWidget.xml" url="widgets/NavigationWidget.xml" url="widgets/NavigationWidgets/NavigationWidgets/NavigationWidget.xml" url="widgets/NavigationWidget.xml" url="widgets/NavigationWidget.xml" url="widgets/NavigationWidget.xml" url="widgets/NavigationWidget.xml" url="widgets/NavigationWidget.xml" url="widgets/NavigationWidget.xml" url="widgets/NavigationWidgets/NavigationWidgets/NavigationWidgets/NavigationWidgets/NavigationWidgets/NavigationWidgets/NavigationWidgets/NavigationWidgets/NavigationWidgets
                     <widget right="-2" bottom="-2" config="widgets/OverviewMap/OverviewMapWidget.xml" url="widgets/OverviewMap/OverviewMap/OverviewMap/OverviewMapWidget.xml" url="widgets/OverviewMap/OverviewMapWidget.xml" url="widgets/OverviewMap/OverviewMapWidget.xml" url="widgets/OverviewMap/OverviewMapWidget.xml" url="widgets/OverviewMapWidget.xml" url="widgets/OverviewMapWidgets/OverviewMapWidget.xml" url="widgets/OverviewMapWidgets/OverviewMapWidgets/OverviewMapWidgets/OverviewMapWidgets/OverviewMapWidget.xml" url="widgets/OverviewMapWidgets/OverviewMapWidgets/OverviewMap
                    <widget right="20" top="55"
                                                                                                                                                              config="widgets/MapSwitcher/MapSwitcherWidget.xml" url="widgets/MapSwitcher/MapSwitcher/MapSwitch
                    <widget left="0" top="0"
                                                                                                                                                              config="widgets/HeaderController/HeaderControllerWidget.xml" url="widgets/HeaderContr
                     <map initialextent="-13304916.671561137 4042277.829957714 -13269405.75399808 4067391.0519000264" top="40">
                                      <basemaps>
                                                        <layer label="Streets" type="tiled" visible="false" alpha="1"
                                                                                      url="http://server.arcgisonline.com/ArcGIS/rest/services/World Street Map/MapServer"/>
                                                        <layer label="Aerial" type="tiled" visible="false" alpha="1"
                                                                                       url="http://server.arcgisonline.com/ArcGIS/rest/services/World Imagery/MapServer"/>
                                                        <layer label="World_Topo_Map" type="tiled" visible="true" alpha="1" url="http://services.arcgisonline.com/Ar
                                      </basemaps>
                                      <operationallayers>
                                                        <layer label="Petroleum" type="dynamic" visible="true" alpha="0.8" url="http://50.16.226.10/ArcGIS/rest/serv</pre>
                                                        <layer label="SaveTheBay - Area" type="feature" visible="true" alpha="1" mode="onDemand" url="http://50.16.2</pre>
                                                        <layer label="SaveTheBay - Birds" type="feature" visible="true" alpha="1" mode="onDemand" url="http://50.16.</li>
                                                        <layer label="SaveTheBay - Marine" type="feature" visible="true" alpha="1" mode="onDemand" url="http://50.16</pre>
                                      </operationallayers>
                    </map>
```

### Configuration tip (jumpstart from a web map)

#### New Web Map helper utility in <u>Resource Center</u>

- Included under 'Concepts'
- Creates a configuration file from a web map

#### **Auto-generated config**

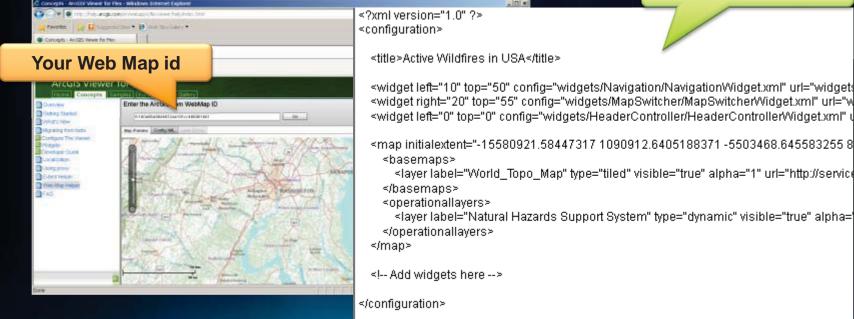

# **UI Widgets**

- Header Controller –
- Map Switcher
- Navigation
- Overview Map
- Splash screen
- Info Popup
- Coordinates

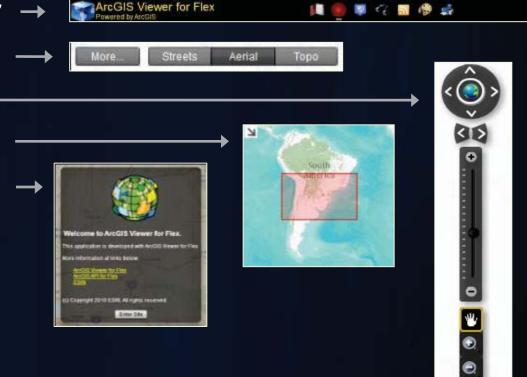

About

### **Functional Widgets**

- Bookmark
- Data Extract
- Draw
- Edit
- GeoRSS
- Layer List

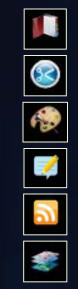

- Locate
- Print
- Query
- Search
- Time Slider
- Legend

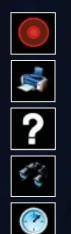

• Use them as needed for your applications.

### **Additional Widgets from the community**

http://help.arcgis.com/en/webapps/flexviewer/gallery.html

- Downloadable widgets written by ArcGIS developers
- Supported via user forums

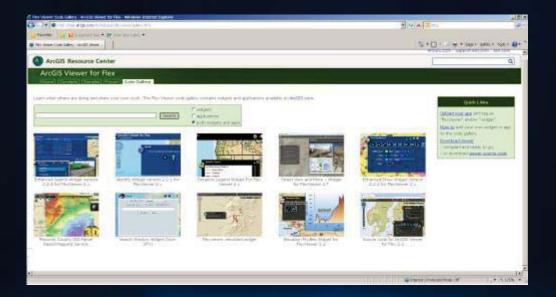

# **Configuring Widgets**

#### Customize each widget by editing its configuration file

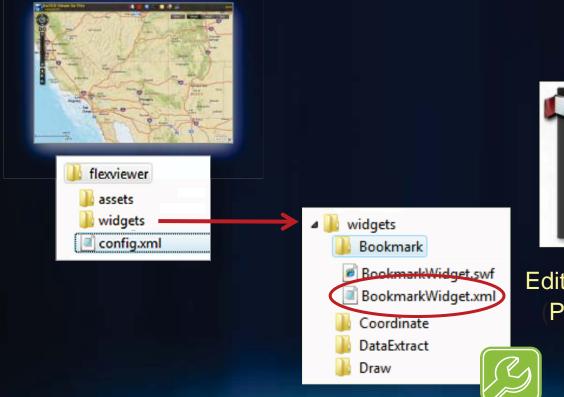

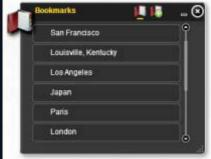

Edit BookmarkWidget.xml file (Properties of the widget

# Summary ArcGIS Viewer for Flex

- Configurable app
  - Through text files
- Customizable
  - Source code provided
  - Extensible widget framework
- Downloadable
  - Does not require connection to external servers
- Classic web-GIS app
  - The 80% viewer (navigation, search, editing, print etc)
- Requires Flash plugin

#### **ArcGIS includes ready to use configurable Web Apps**

Hosted in ArcGIS.com

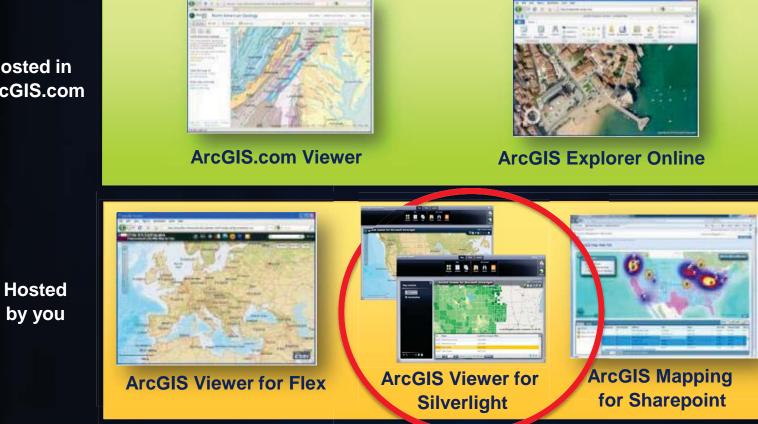

http://resources.arcgis.com/content/web/web-apps

# **ArcGIS Viewer for Microsoft Silverlight**

- Microsoft Silverlight
- Configurable ready-to-deploy Web client
  - Built with ArcGIS API for Silverlight 2.2
- Easily and quickly create and implement GIS Web mapping applications

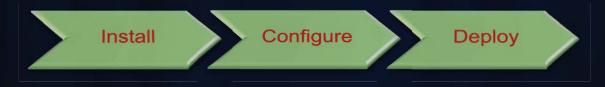

- Complete set of core GIS tools and functionality
- No programming or editing configuration files
  - Ideal for novice Web application creators

#### **Viewer overview**

- Web browser-based application
- Consists of 3 components:
  - 1. Configurable Viewer
  - 2. Application Builder
  - 3. Extensibility Kits
- Leverages ArcGIS Server 10 functionality
- Supports ArcGIS.com Web Maps
- Application hosted on-premise

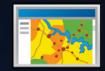

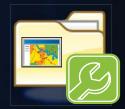

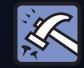

#### **Configurable Viewer**

#### Ready-to-deploy Web mapping application

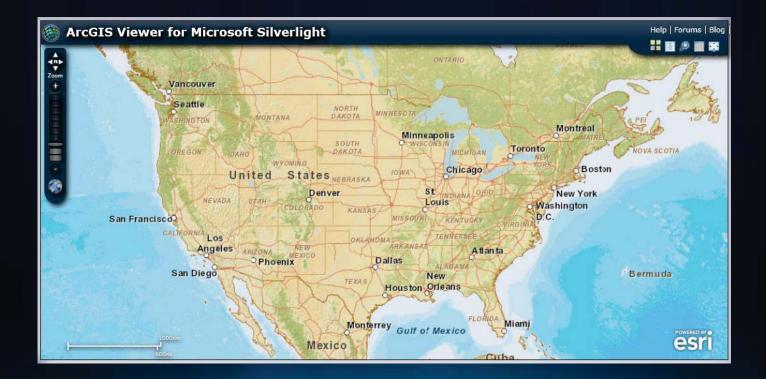

# **Application Builder**

- Interactively create Web apps → WYSIWYG experience
  - Map content
  - Tools
  - Look and feel

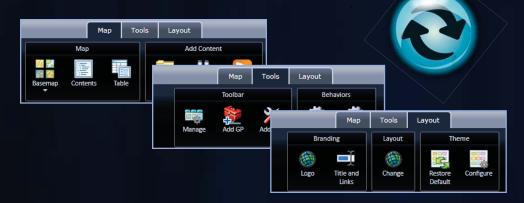

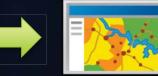

Deploy configured Viewer applications

# **Application Builder workflow**

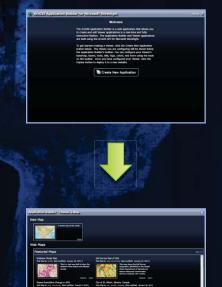

New map or Web Map

1

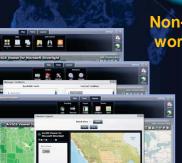

2 Configure: •Data content •Functionality •Look & feel

Non-linear workflow

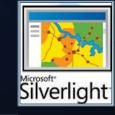

3 Deploy Application

### **Viewer Application Builder**

- Configure custom Web applications
  - Set properties to meet business requirements
  - Flexible workflow
- Easy to deploy

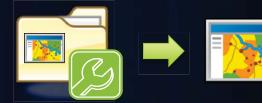

- Modify an existing published site
  - Make configuration changes with Builder
- Optional "Getting started mode"
- Builder can be extended with "add-ins"

#### **Extensibility Kits**

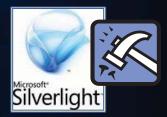

- Viewer functionality defined by "add-ins"
   "Add-ins" → modular code
- Developers can create custom "add-ins"
  - Requires ArcGIS API for Silverlight 2.2
- Viewer capabilities can be extended:
- 1. Tools  $\rightarrow$  custom functions
- 2. Behaviors  $\rightarrow$  custom non UI logic
- 3. Layouts  $\rightarrow$  custom application "look and feel"
- 4. Layers  $\rightarrow$  custom data layer types

# Demo: Explore Application Builder

#### **ArcGIS includes ready to use configurable Web Apps**

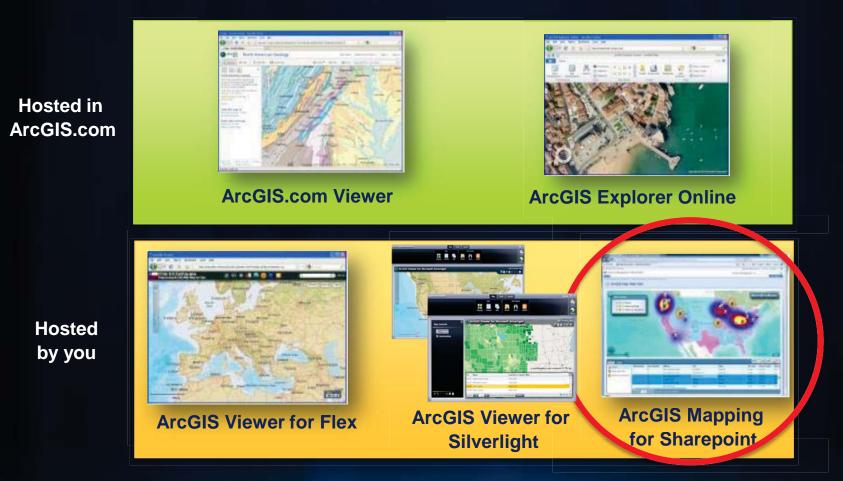

http://resources.arcgis.com/content/web/web-apps

# **ArcGIS Mapping for SharePoint**

Configurable out of the box mapping components

- Configurable
  - Map Web Part
  - Geocoding Workflow
  - Location Field
- Ideal for
  - Creation of focused GIS apps on SharePoint pages
  - Spatially enabling SharePoint data
- You host it, you control it

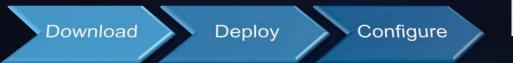

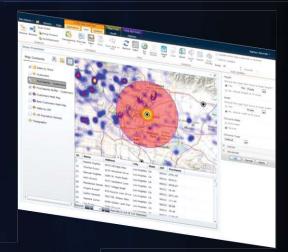

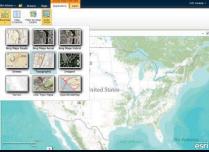

# **Map Web Part**

A configurable out of the box map

- Configurable
  - Map content
  - Capabilities
  - Color scheme
- Configured interactively through point and click
- Can be embedded in any SharePoint web part or wiki page
- Extensible

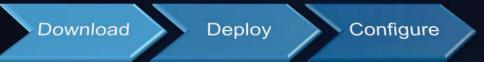

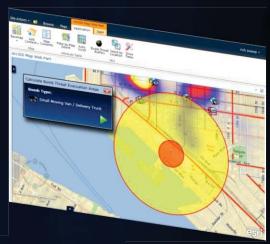

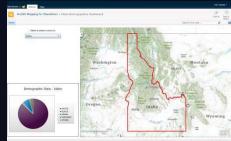

# **Geocoding Workflow**

#### Spatially enable SharePoint lists

- Geocode SharePoint lists of addresses
- Select locator service
  - ArcGIS Online
  - Bing Maps
  - ArcGIS Server
- Automatically geocode when
  - New records are added
  - Addresses are updated

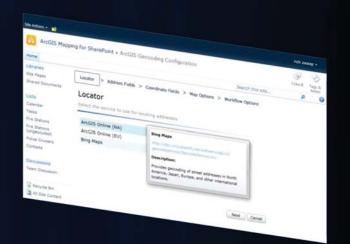

| Site Actions + 🔡                            |                       |           |       |          |          |         |               |          |      |      |     |     |        |   |         |      |         |     |
|---------------------------------------------|-----------------------|-----------|-------|----------|----------|---------|---------------|----------|------|------|-----|-----|--------|---|---------|------|---------|-----|
| ArcGIS Mapp                                 | oing for SharePoint + | Arco      | 315   | Ge       | 00       | odir    | 19.1          | Con      | figu | rati | on  |     |        |   |         |      |         |     |
| Home                                        |                       |           |       |          |          |         |               |          |      |      |     |     |        |   | 5       | iaan | ch this | ste |
| Libraries<br>Site Pages<br>Shared Documents | Locator > Addre       |           |       |          | Cor      | ordia   | nate          | Fiel     | ds   | > 8  | łap | Opt | ions 🤉 | • | Workfle | w C  | lptions |     |
| Lists                                       | Specify options for   |           |       |          | ma       | inəç    | ing           | the      | wo   | kflo | w   |     |        |   |         |      |         |     |
| Tasks                                       | Find locations f      | or all    | list  | iter     | nsi      | NOR     |               |          |      |      |     |     |        |   |         |      |         |     |
| Fire Stations                               | Create tasks to       | revie     | w a   | ddr      | 955      | ma      | tch           | can      | dida | tes  |     |     |        |   |         |      |         |     |
| Fire Stations<br>(ungeocoded)               | Assign To: rich zweap |           |       |          |          |         |               |          |      |      |     |     |        |   |         |      |         |     |
| Police Cruisers                             | Due Date:             | 1/15/2011 |       |          |          |         |               |          |      |      |     |     |        |   |         |      |         |     |
| Contacts                                    | Title:                | 4         | 3     | 9765     | ю,       | 201     | 1             |          | 45   |      |     |     |        |   |         |      |         |     |
| Discussions                                 | Description:          | Su        | Mo    | Tu       | we       | Th      | Fr            | Sa       | >>   |      |     | 1   |        |   |         |      |         |     |
| Team Discussion                             |                       | 26        | 3     | 4        | 29       | 30<br>6 | 31<br>7<br>14 | 1<br>8   | ┝    |      | -   |     |        |   |         |      |         |     |
| Recycle Bin                                 |                       | 16<br>23  | 17 24 | 18<br>25 | 19<br>26 | 20 27   | 21 28         | 22<br>29 |      |      |     |     | Back   |   | OK      |      | Can     | lac |
| All Site Content                            |                       | 30        | 31    | 3        | 2        | 2       | 4             | 5        |      |      |     |     |        |   |         |      |         |     |

Download

Deploy

Configure

# **Location Field**

#### Spatially edit SharePoint list items

- Embeds a map of an item's location within the item form
- Edit location
  - Drag to new location
  - Update based on new address
- Review and select address match candidates

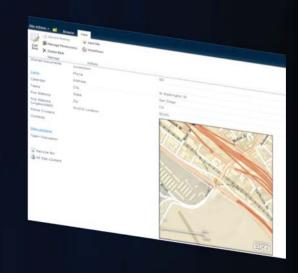

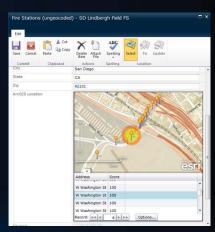

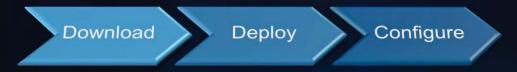

### How to download it

#### http://links.esri.com/sharepoint

| ArcGIS Mapping for SharePoint - Windows Internet Explorer                                                                                                    |                                         |                                                       |             |  |  |  |  |
|----------------------------------------------------------------------------------------------------|-----------------------------------------|-------------------------------------------------------|-------------|--|--|--|--|
| > > http://help.arcgis.com/en/webapps/sharepoint/                                                                                                    | 👻 🍫 🗙 🛃 Ga                              | oogle                                                 | <b>→ へ</b>  |  |  |  |  |
| 🔆 Favorites 🚳 ArcGIS Mapping for SharePoint                                                                                                    | 🛅 🔻 🔝 👻 🖃 🖶 Vage 👻 Safety 🔻 Tools 🕶 🔞 💌 |                                                       |             |  |  |  |  |
|                                                                                                    |                                         | ArcGIS.com ESRI.                                      | com         |  |  |  |  |
| ArcGIS Resource Center                                                                                                    |                                         |                                                       | <b>a</b>    |  |  |  |  |
| ArcGIS Mapping for SharePoint<br>Home [Help] [Samples] [Forums] [Code Gallery]                                                                                                    |                                         |                                                       |             |  |  |  |  |
| Version 2.0 is now available!                                                                                                    |                                         | Quick Links                                           |             |  |  |  |  |
| Version 2.0 of ArcGIS Mapping for SharePoint is now available. Versio                                                                                                    | n 2.0 was released in October 2010.     | Download version 2.0<br>Visit the blog                |             |  |  |  |  |
| Version 2.0 targets the SharePoint 2010 platform and offers many new fea<br>that are new at version 2.0 include:                                                                                                    | atures and enhancements. Features       | Getting started<br>Version 1.1.1 Home                 |             |  |  |  |  |
| <ul> <li>New look and feel - A new look and feel integrates with the ShareF<br/>screen area available for your map.</li> </ul>                                                                                                    | oint 2010 ribbon and maximizes the      | ArcGIS API for Microsoft<br>Silverlight/WPF Version 2 |             |  |  |  |  |
| <ul> <li>Geoprocessing - Geoprocessing services can be used to perform ad<br/>the Map Web Part.</li> </ul>                                                                                                    | lvanced spatial analysis on layers in   |                                                       |             |  |  |  |  |
| <ul> <li>Extensibility - The 2.0 Map Web Part is extensible. Developers can<br/>interact with the map and layers, display Silverlight content inside th<br/>web services and other external components. Designers can easily<br/>editing the web part.</li> </ul> | ne web part, and communicate with       | Dov                                                   | vnload here |  |  |  |  |
| <ul> <li>ArcGIS.com integration - A new Map Center for the Map Web part<br/>save maps from ArcGIS.com.</li> </ul>                                                                                                    | allows you to discover, open, and       | 200                                                   |             |  |  |  |  |
| <ul> <li>Theming - Designers can specify the colors of the pop-ups, dialogs,<br/>Map Web Part. They can use the site theme colors or define a custo</li> </ul>                                                                                                    |                                         |                                                       |             |  |  |  |  |
| What is ArcGIS Mapping for SharePoint?                                                                                                    |                                         |                                                       |             |  |  |  |  |
| ArcGIS Mapping for SharePoint™ provides configurable mapping componer<br>sites.                                                                                                    | ts for use with Microsoft SharePoint    | L                                                     |             |  |  |  |  |
| The product contains the following components:                                                                                                    |                                         |                                                       |             |  |  |  |  |
| - AreCIC Map Mab Dart                                                                                                    |                                         |                                                       |             |  |  |  |  |
|                                                                                                    | Requires an                             | Esri Global Acc                                       | ount        |  |  |  |  |

# Deployment

#### Simple installation experience

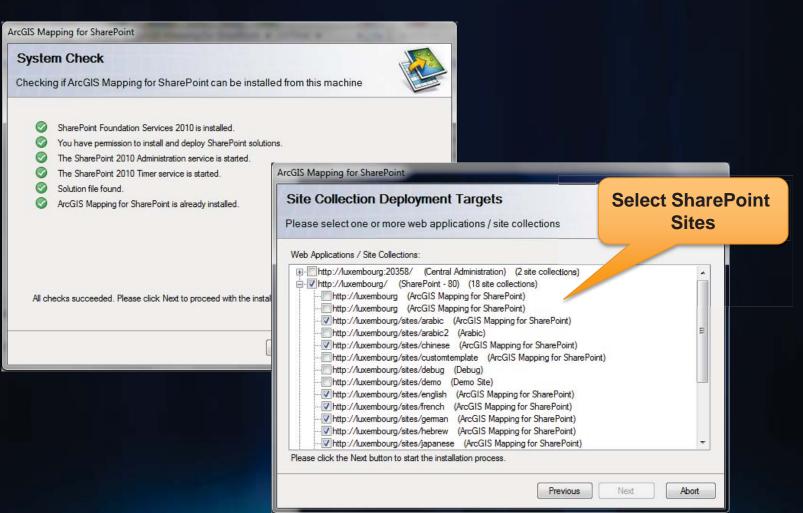

# **Summary ArcGIS Mapping for Sharepoint**

- Configurable web part
  - WYSIWYG
  - Setup by Sharepoint administrator required
- Customizable
  - Extensible widget framework
- Downloadable
  - Does not require connection to external servers
- Classic web-GIS app
  - The 80% viewer (navigation, search, editing, print etc)
- Requires Sharepoint and Silverlight plugin
- Great integration with Sharepoint
  - Reads sharepoint lists
  - etc

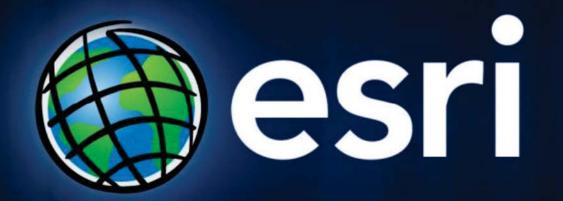